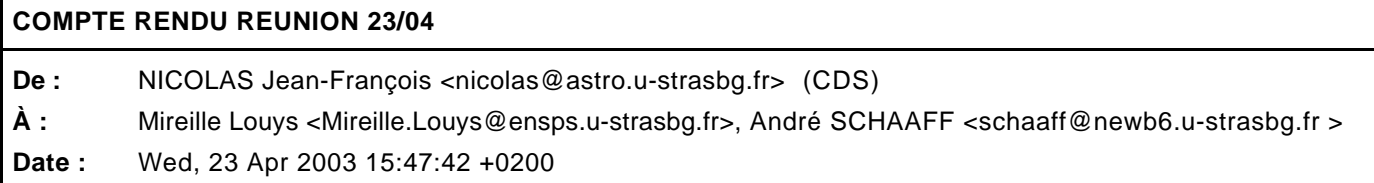

- le diagramme complet (en ligne) est divisé en sous-modèle partiels sous ObjectEering.

- pour générer la documentation HTML du modèle : clic droit sur le modèle puis on choisi le template à associer (analysis ou design) et la langue.

- attribut = UCD (Unified Context Descriptor) = mot clef en astronomie.

- les rôles des associations peuvent être mis à "undefined", ces derniers devront être filtrés dans le Schéma XML.

- le nom de la classe "ProcObs\_Date&Time" pose problème à Xerces car "&Time;" est une entité prédéfinie en XML.

- pour mettre en forme la documentation, les noms des attributs on été entourés de \B B\ (=mise en gras), ces derniers se retrouvent "en dur" dans la fichier XMI. Deux solutions sont envisageables : soit éditer le profil d'ObjectEering pour spécifier que les nom d'attributs sont en gras ou alors en Java parcourir le fichier et supprimer ces tags.

- une "Gen\_Observation" est une image de 3000 \* 3000 px, il lui est associé une ou plusieurs "Stored\_Image" (1..n) qui elles font 1024px.

- Une "Stored Image" peut être associée à une ou plusieurs "Gen\_Observation" (1..n)

- les deux principaux cas de figures pour une requête au serveur d'images Aladin sont :

- une position -> Gen\_Observation -> ObservingProgram -> Telescope -> Filtre -> Gen\_Observatopn ...

> - un postion, un nom de "ObservingProgram" et une une bande passante -> x "Gen\_Observation"

- Aladin renvoie pour une requête un document XML contenant :

- Name
- Filter
- Chemin vers le fichier image

- ...